# **HOW TO TRANSFER FUNDS USING OCBC MOBILE BANKING APP (NRIC/FIN NUMBER)**

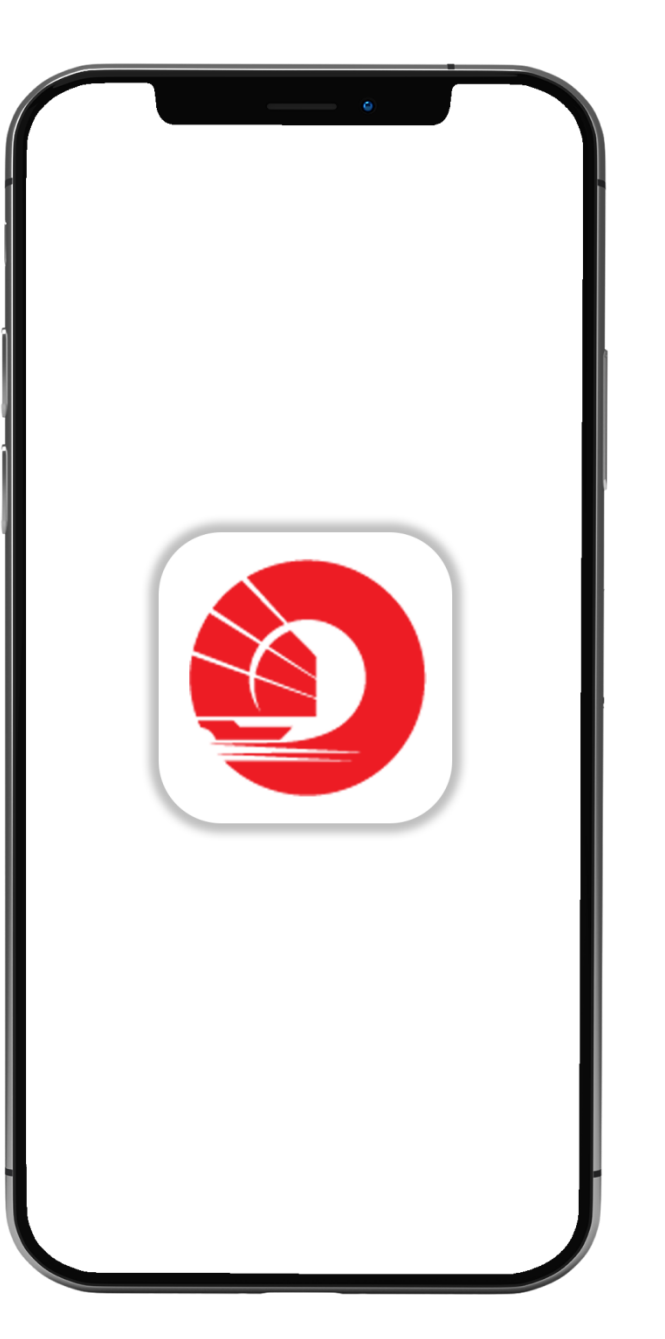

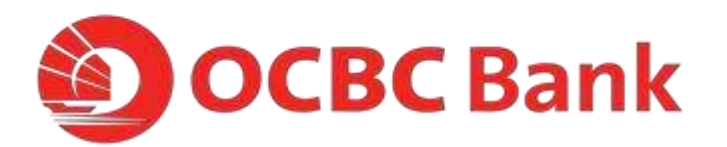

### **STEP 1: LOGIN > TAP ON "LOCAL TRANSFERS"**

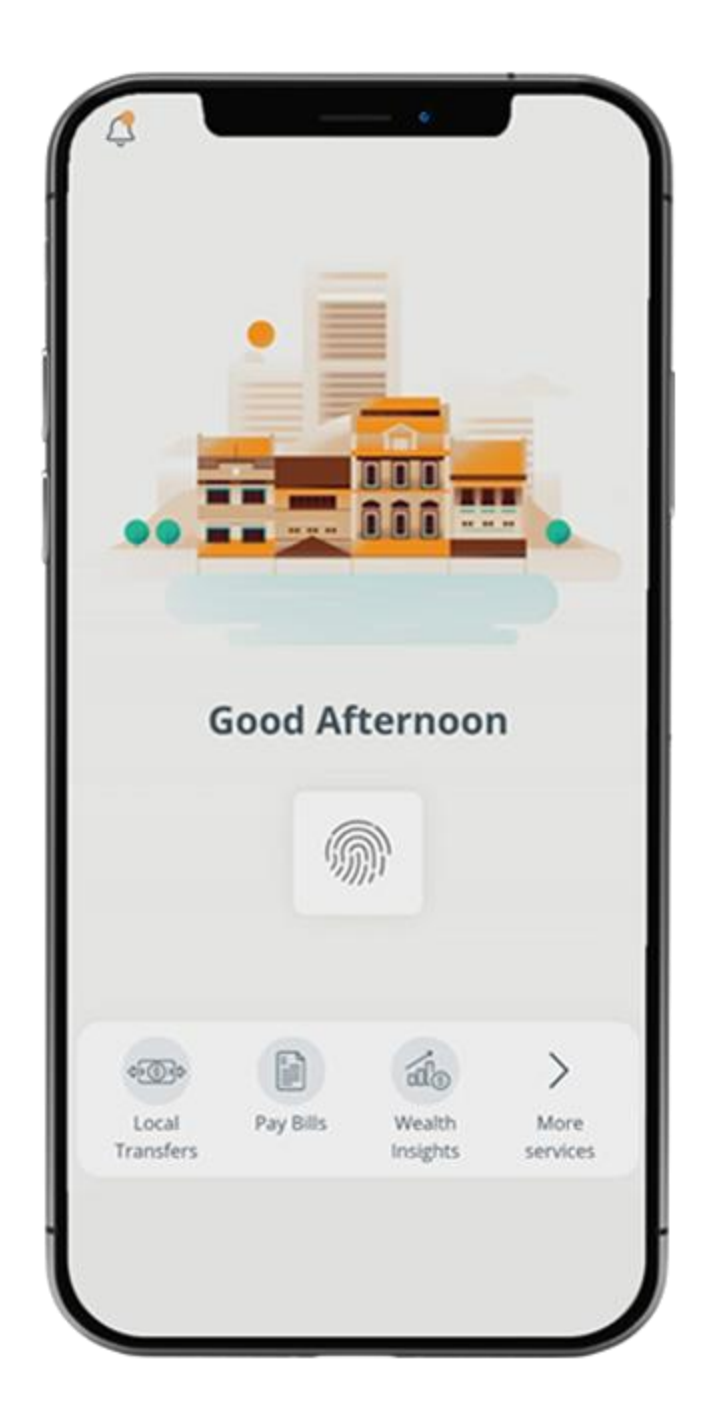

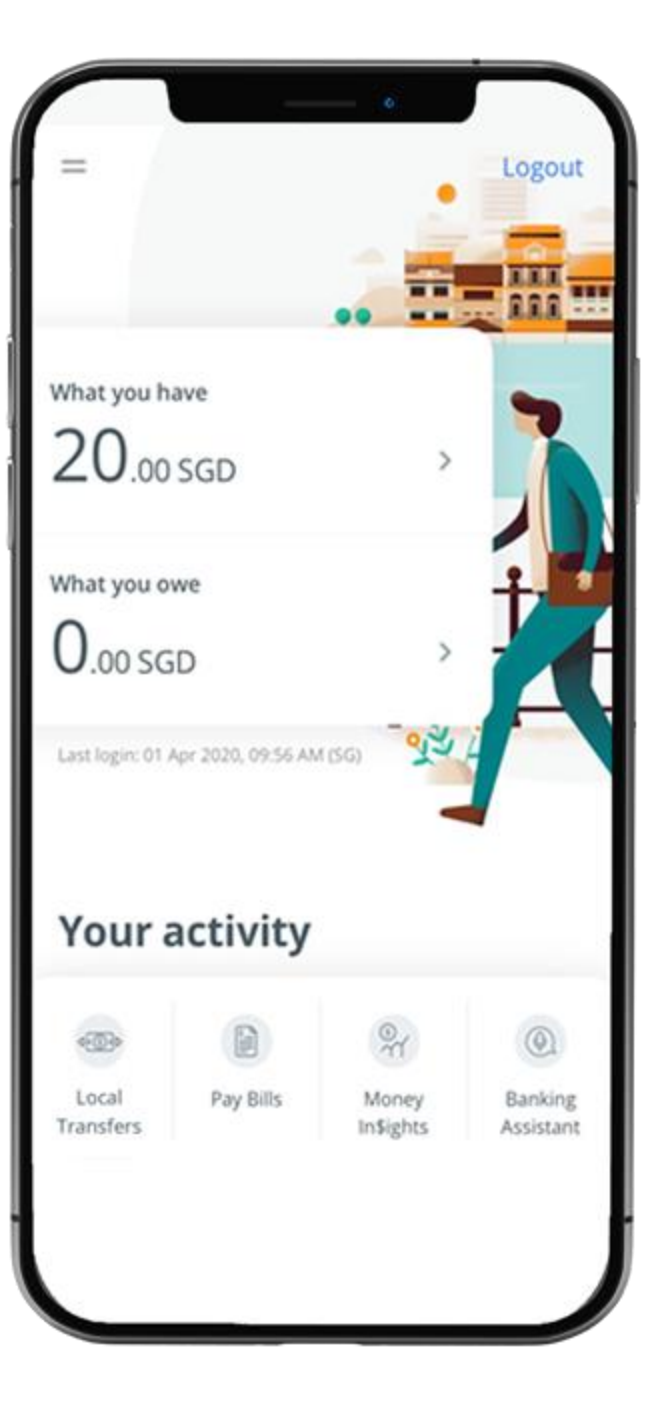

## **STEP 2: TAP ON "NRIC/FIN NUMBER"**

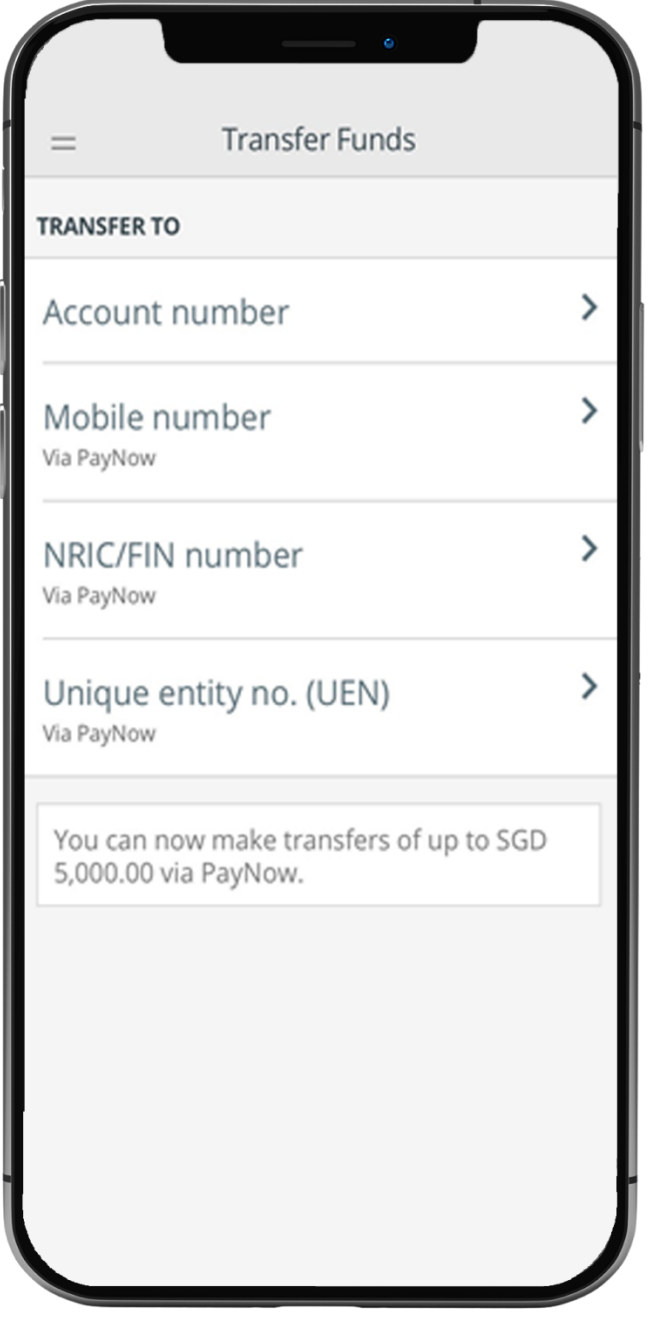

# **STEP 3: ENTER PAYMENT DETAILS > SLIDE TO SUBMIT > CONFIRM TRANSFER**

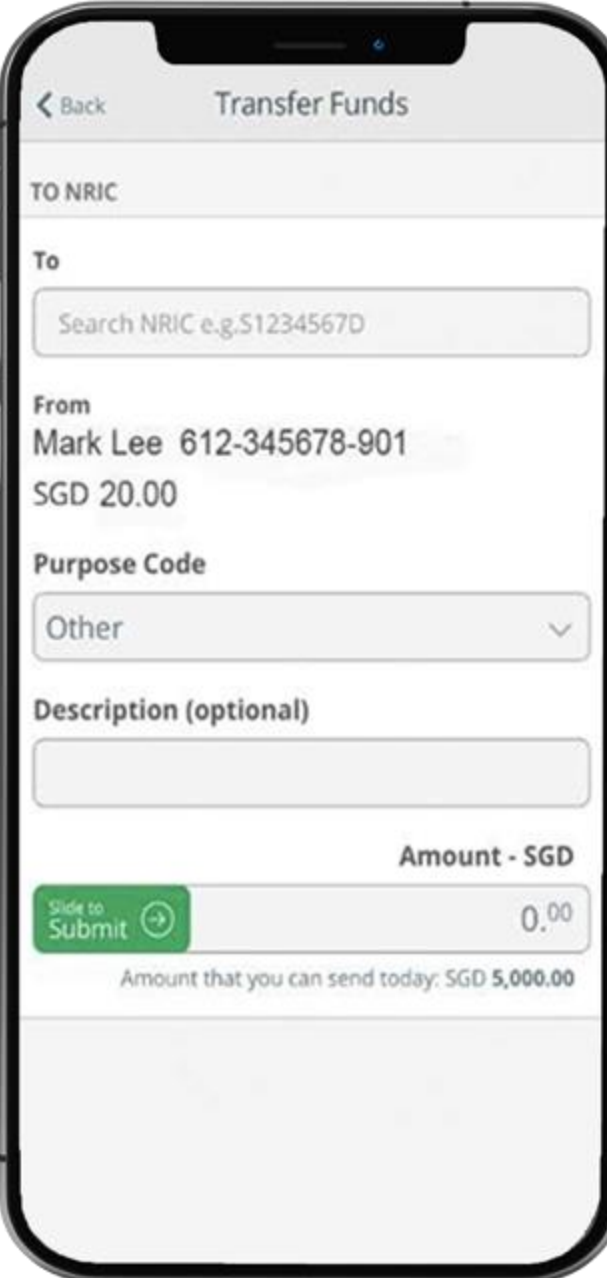

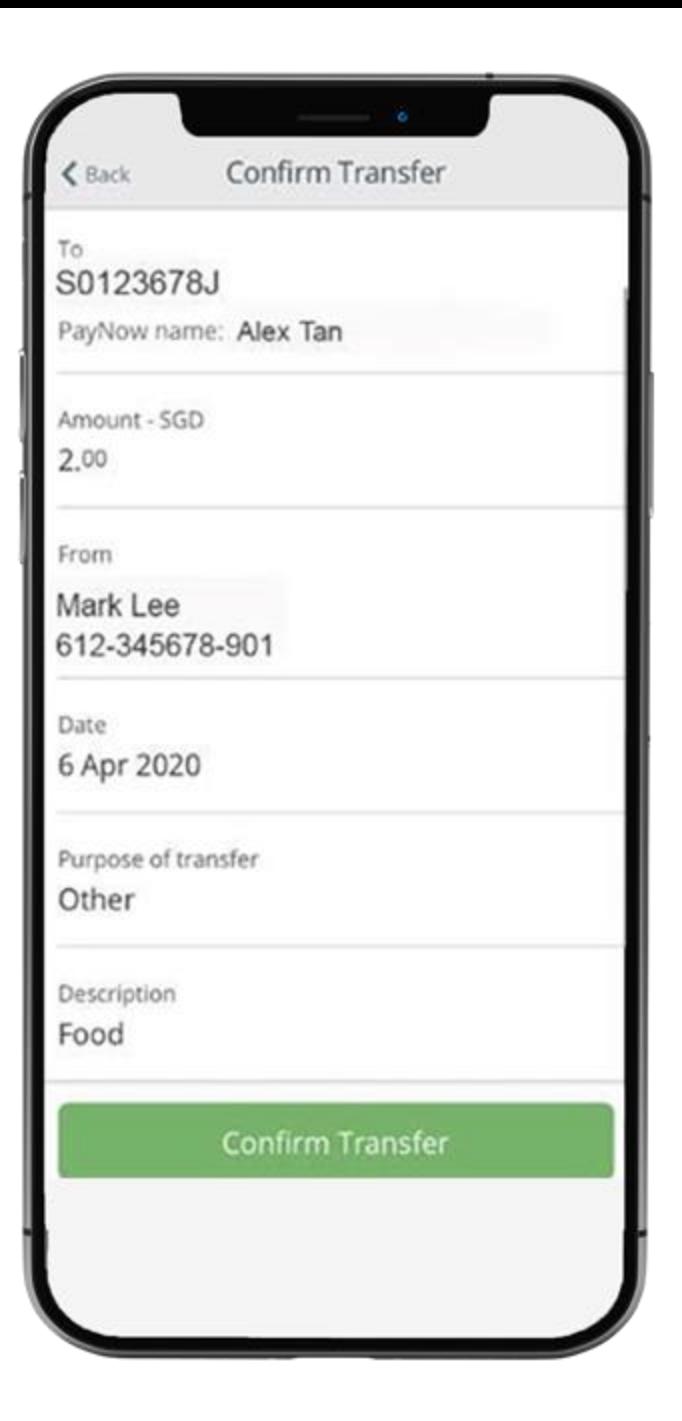

#### **STEP 4: AND YOURE DONE**

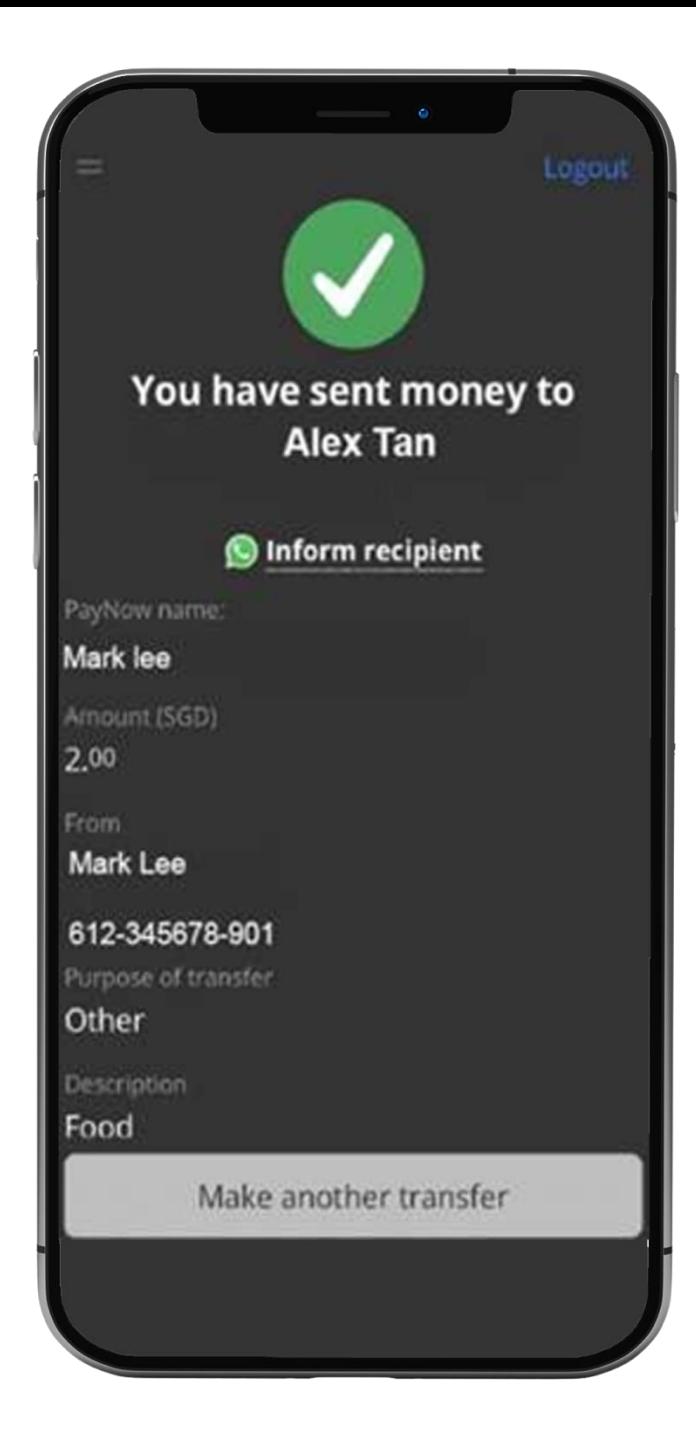